# **CALIFORNIA LIFE-CYCLE BENEFIT/COST ANALYSIS MODEL (CAL-B/C)**

### **INTRODUCTION**

This spreadsheet model provides a method for preparing a simple economic analysis of both highway and transit projects. Given certain input data for a project, the model calculates its life-cycle costs, lifecycle benefits, net present value, benefit/cost ratio, internal rate of return, and payback period. Annual benefits are also calculated.

The model is arranged by worksheets and contains the following information, data, and results:

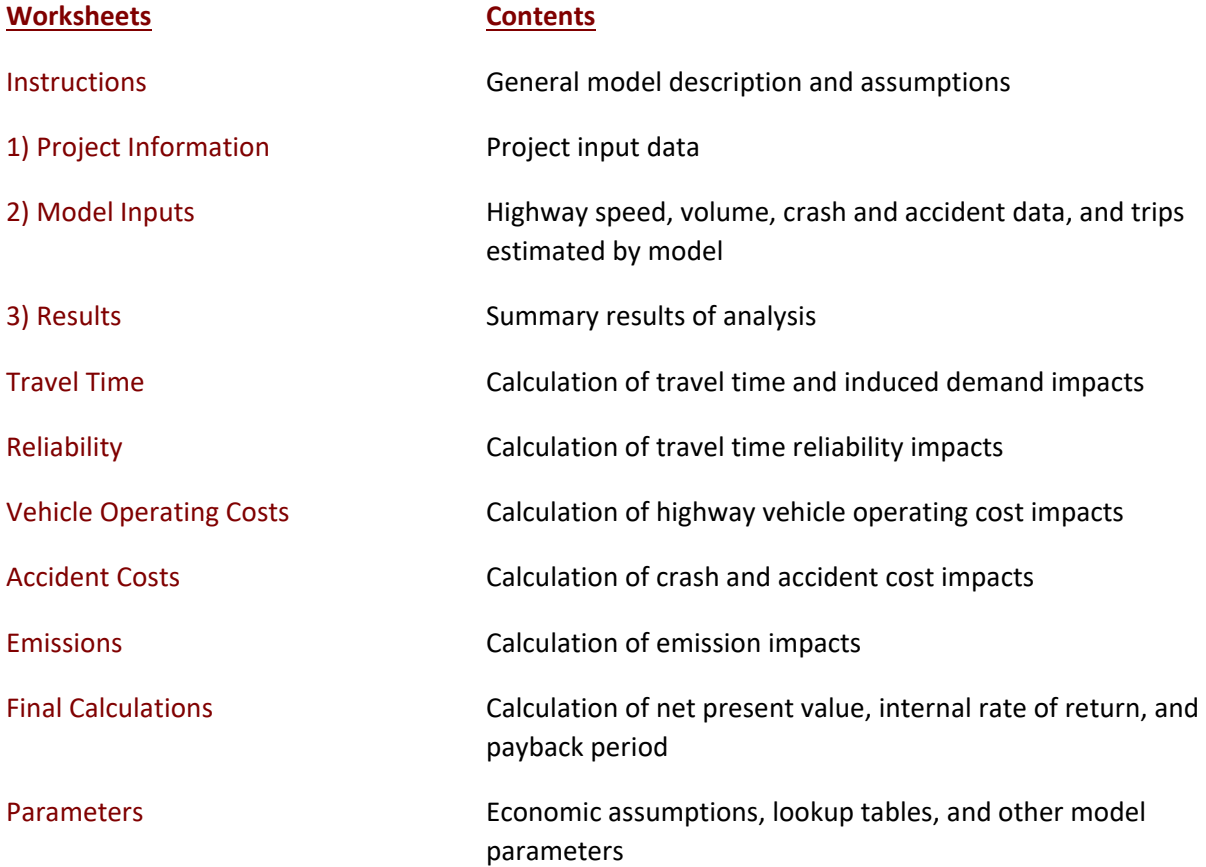

The model is designed so that the user generally needs to enter data only in the green boxes on the Project Information worksheet. The model estimates detailed highway speed, volume, and crash data for the user to review on the Model Inputs worksheet. Highway speeds are estimated from volumes using relationships found in the Highway Capacity Manual. Other adjustments are made for weaving and pavement conditions. An option is also available to conduct a simple queuing analysis. Crashes are estimated from statewide averages and recent data for the facility. Travel time reliability impacts are estimated for highway travel using relationships developed during the Second Strategic Highway Research Program (SHRP 2). If available, inputs from regional planning or traffic simulation models can be entered to override model calculations. Summary results are shown in Results worksheet.

The remaining worksheets are provided for the user to see, but model performs calculations automatically. Some projects (i.e., truck only lanes, bypasses, intersections, and connectors) require the user to enter two sets of highway data, since two roads are involved. The model calculates benefits for the first road before the user enters information about the second road. The user clicks a button, and the model clears the Project Information worksheet to receive information on the other road.

In the process of economic analysis, some generally accepted economic assumptions are necessary. These assumptions include: the real and nominal discount rates, unit user costs (e.g., value of time), consumption rates (e.g., fuel consumption and vehicle emissions), and crash and accident rates. These assumptions are given in the Parameters worksheet and should not be changed by the user.

After reading the instructions in this worksheet, the user should proceed to the Project Information worksheet and input data for the specific project in the green boxes (light gray when printed). The model provides default values in the red boxes (medium gray when printed). These values can be changed by the user if information specific to the project is available. The model calculates some values based on relationships or assumptions, with results shown in the blue boxes (dark gray when printed). These values can be changed by the user.

# **INSTRUCTIONS**

The user can analyze most projects simply by entering limited data on the Project Information sheet and getting results on the Results page. The Model Inputs page allows the user to enter more detailed data adjust estimated speeds, volumes, and crash rates, check the number of trips estimated for projects that affect vehicle occupancy, and adjust standard deviations calculated for travel time reliability.

The user should account for induced demand, if applicable, in the inputs provided since Cal-B/C does not estimate it automatically. Induced demand is an unintended effect that may occur if a project alleviates traffic congestion by increasing roadway capacity (e.g., building new roadways or adding lane miles). With induced demand, the roadway network experiences an increase in vehicle-miles traveled (VMT) because the added roadway capacity reduces travel delay or the "price" of travel, enticing motorists to drive more. If there is enough extra demand, congestion relief may be temporary as VMT increases. Cal-B/C users can account for the effects of induced demand by making sure the extra travel is included in the ADT for the Build scenario, shown in the Project Information tab.

## **PROJECT DATA** (Box 1A)

*This section provides general information about the project and is used for highway, rail, and transit projects. At the top of the sheet, the user can enter information about the project, such as the project name, Caltrans district, and funding information.*

## *Type of Project*

1. Please select the appropriate type of highway, rail, or transit project from the pull-down menu. The menu appears if user clicks on the green box next to the project type.

*For a truck only lane, bypass or intersection project, model reminds user that information must be entered for both roads impacted by project. After entering information for the first road, the user clicks a button at bottom of the worksheet to prepare model for data on the bypass or intersecting road. The user may also enter information for connector projects involving two roads.* 

### *Project Location*

2. Insert a 1, 2, or 3 for the appropriate region of California. This information is used to estimate peak traffic and emissions benefits.

## *Length of Construction Period*

3. Insert the number of construction years before benefits begin. This must be a whole number (round to next higher integer).

# *One- or Two-Way Data*

4. Indicate whether Highway Design and Traffic Data to be enteredin Box 1B is for a single direction or both directions of highway.

# *Length of Peak Period(s)*

5. Insert the number of peak period hours per typical day. The model provides a default of 5 hours (statewide average). Model estimates total % daily traffic occurring during peak period using a lookup table developed from Traffic Census data. Model does not distinguish between weekdays and weekends.

*To model a 24-hour HOV or HOT lane, enter 24 hours so peak is 100% of ADT. To model a ramp metering project, user should enter the number of hours per day that metering is operational.*

## **HIGHWAY DESIGN AND TRAFFIC DATA** (Box 1B)

*Highway design and traffic data must be entered for highway projects. Enter data consistent with one- or two-way answer in Box 1A. Statewide default values are provided for some inputs.*

## *Highway Design*

- 6. **Roadway Type:** Indicate if the road is a freeway, expressway, or conventional highway in build and no build cases.
- 7. **Number of General Traffic Lanes:** Insert number of general purpose (not HOV or bus) lanes in both directions for build and no build cases. Enter data consistent with Box 1A.
- 8. **Number of HOV/HOT Lanes:** Insert number of HOV, HOT, or managed lanes in both directions for the build and no build cases. A value must be provided if an HOV restriction is entered on the next row.
- 9. **HOV Restriction:** If highway facility has/will have HOV lanes, enter the HOV restriction (e.g., 2 means 2 people per vehicle). Must be entered for an HOV project. Enter for a non-HOV project, if facility has HOV lanes. Changes in HOV restrictions are special project types and handled automatically by model.
- 10. **Exclusive ROW for Buses:** If bus project, indicate (with "Y" or "N") whether buses have exclusive right-of-way. This information is used to estimate emissions.
- 11. **Highway Free-Flow Speed:** Insert free-flow speed for build and no build cases. Model assumes build is same as no build, if not entered.
- 12. **Ramp Design Speed:** If auxiliary lane or off-ramp project, enter the design speed of the appropriate on- or off-ramp. This is used to estimate the speed of traffic affected by weaving.
- 13. **Highway Segment:** Insert segment length for build and no build cases. Model assumes build is same as no build, if not entered.

14. **Impacted Length:** The model estimates an area affected by the project. In most cases, this equals the segment length. For passing lane projects, the default affected area is 3 miles longer than the project area. For auxiliary lane and off-ramp projects, the default affected area is 1500 feet. For connectors and HOV drop ramps, default affected area is 3250 feet. User can change these lengths.

# *Average Daily Traffic (ADT)*

- 15. **Current**: For most projects, insert current two-way ADT on facility. For operational improvements, enter only the one-way ADT applicable to the project. Enter data consistent with one-way or two-way answer in Box 1A.
- 16. **Forecast (Year 20)**: Insert projected ADT for 20 years after construction completion for build and no build cases. Make sure to account for induced demand, if applicable. The model assumes build is same as no build, if not entered.

*The model uses the current and forecasted ADT to estimate annual traffic for 20 years after construction, assuming a linear trend. User can change base (Year 1) forecasts.*

## *Average Hourly HOV/HOT Lane Traffic*

17. Insert hourly HOV, HOT, or managed lane volumes for build and no build cases in a typical peak hour.

## *Percent Traffic in Weave*

18. For operational improvements, insert % traffic affected by weaving. Model suggests a % based on the type of project (2 right lanes for auxiliary lanes, 3 right lanes for off-ramps, 2.5% of all traffic for freeway connectors, and 4% of HOV traffic for HOV connectors and drop ramps). The user can change values for project conditions.

## *Percent Trucks*

19. Insert estimated % of ADT comprised of trucks in build and no build cases. Model provides a default value (statewide average).

## *Truck Speed*

20. If passing lane project, enter estimated speed (in MPH) for slow vehicles (trucks, recreational vehicles, etc.). Values must be entered for passing lane projects.

## *On-Ramp Volume*

- 21. **Hourly Ramp Volume**: If auxiliary lane or on-ramp widening project, insert average hourly ramp volume to estimate traffic affected by weaving for auxiliary lanes and metering effectiveness for on-ramp widening. No entry needed for ramp metering projects.
- 22. **Metering Strategy**: If on-ramp widening project, enter 1, 2, or 3 for vehicles allowed per green signal. Enter "D" for dual metering. No entry should be made for ramp metering projects.

### *Queue Formation*

- 23. **Arrival Rate**: For queuing and rail grade crossing projects, enter vehicles per hour contributing to queue. Arrival rate should be estimated only for time queue grows. Model estimates queue dissipation automatically.
- 24. **Departure Rate**: For queuing and rail crossing projects, enter vehicles per hour leaving queue.

#### *Pavement Condition (for Pavement Rehab. Projects)*

25. If pavement rehabilitation project, enter base (Year 1) International Roughness Index (IRI) for build and no build. Model will calculate Year 20 values using standard parameters unless entered by user.

### *Average Vehicle Occupancy (AVO)*

26. Model provides default values. The figures change automatically, depending on presence of HOV lanes. Adjust if project-specific data are available.

### **HIGHWAY CRASH DATA** (Box 1C)

*Statewide default values are provided for transit projects. The model uses information provided to calculate crash rates for each crash type in the Model Inputs worksheet.*

### *Actual 3-Year Crash Data (from Table B)*

27. Insert the total number of fatal, injury, and property damage only crashes on the segment over the 3 most recent years. For rail grade crossing projects, enter 10-year accident data from FRA WBAPS in fatal and injury rows and collision prediction in total accident row.

#### *Statewide Basic Average Crash Rate*

- 28. Insert statewide average crash rates per million vehicle-miles (or million vehicles, as appropriate) for build and no build highway rate groups. Include Base Rate and ADT Factor where applicable.
- 29. Insert statewide % of crashes that are fatal and injury crashes for road classifications similar to build and no build facilities.

*The model uses adjustment factors (the ratio of actual rates to statewide rates for existing facility) to estimate crash rates by crash type for the new road classification. Additional adjustments (crash savings) are made for highway TMS projects. Results are presented in the Model Inputs worksheet and can be changed by the user.*

#### **RAIL AND TRANSIT DATA** (Box 1D)

*This section is used for rail and transit projects only.*

## *Annual Person-Trips*

30. **Base (Year 1)**: Insert estimated annual transit person-trips for first year after construction completion in build and no build cases. For a transit TMS project, enter only person-trips on routes affected. If the routes are substantially different, the benefits analysis should be split into pieces.

31. **Forecast (Year 20)**: Insert forecasted annual transit person-trips for 20 years after construction completion in build and no build cases.

## *Percent Trips during Peak Period*

32. Insert % annual person-trips that occur during peak period.

### *Percent New Trips from Parallel Highway*

33. Insert % new transit person-trips originating on parallel highway.

### *Annual Vehicle-Miles*

- 34. **Base (Year 1)**: Insert estimated annual vehicle-miles for first year after construction completion in build and no build cases. For passenger rail projects, multiply the number of train-miles by the average number of rail cars per train consist.
- 35. **Forecast (Year 20)**: Insert forecasted annual vehicle-miles for 20 years after construction completion in build and no build cases.

### *Average Vehicles per Train*

36. If passenger rail project, insert the average number of rail cars per train consist. This is used to calculate emissions.

### *Reduction in Transit Accidents*

37. If project affects transit/rail safety, insert estimated percent accident reduction due to project. Increases should be entered as negative %.

#### *Average Transit Travel Time*

- 38. **In-Vehicle**: Insert average in-vehicle transit travel time in minutes during peak and non-peak periods in build and no build cases. For TMS Projects, insert the average for all transit routes impacted. Model assumes build is same as no build for most projects. Signal priority and bus rapid transit projects reduce time. User can adjust build travel times.
- 39. **Out-of-Vehicle**: Insert average out-of-vehicle transit travel time in minutes during peak and nonpeak periods. Model monetizes out-of-vehicle travel time at a higher value.

#### *Highway Grade Crossing*

- 40. **Annual Number of Trains**: Insert annual number of passenger and freight trains entering highway-rail crossing.
- 41. **Average Gate Down Time**: Insert average time per train that crossing gate is down for passenger and freight trains.

## *Transit Agency Costs (for Transit TMS Projects)*

- 42. **Annual Capital Expenditure**: If transit TMS project, insert annual agency capital expenditures for routes impacted by project. Model calculates cost reductions for expenditures in build case due to transit TMS. Agency cost savings are entered automatically as a negative cost in Box 1E.
- 43. **Annual Ops. and Maintenance Expenditure**: If transit TMS project, insert the annual average operating and maintenance costs for routes impacted by project. Model calculates cost

reductions for expenditures in build case due to transit TMS. Agency cost savings are entered automatically as a negative costin Box 1E.

### **PROJECT COSTS** (Box 1E)

*Net project costs should be entered in the years they are expected to occur. Costs should be entered for construction period and for twenty years after construction completion. Construction Year 1 is the first year that costs are incurred. All costs should be entered in thousands of dollars.*

- 44. Insert project's initial costs in constant dollars for project development, right-of-way, and construction. The number of construction years with costs should equal the length of the construction period (Box 1A, Input 5).
- 45. Insert estimated future incremental maintenance/operating and rehabilitation costs in constant dollars. These figures should be entered in the years after the project opens.
- 46. Insert estimated mitigation costs (e.g., wetlands, community, and sound walls) in constant dollars during construction and for 20 years after construction completion.
- 47. Model adds agency cost savings due to transit TMS automatically.
- 48. Insert any other costs not already included.

### **HIGHWAY SPEED AND VOLUME INPUTS** (Box 2A)

*This section allows user to review detailed speed and volume data estimated by the model. These values are estimated from the inputs provided in the Project Information sheet.* 

- 49. User may enter new speed and volume data for the highway in the green boxes to override model calculations, if detailed data are available from a travel demand or micro-simulation model. The model estimates speeds and volumes on highway for HOVs, non-HOVs, weaving vehicles, and trucks during the peak and non-peak periods in Year 1 and Year 20 in build and no build cases. Speeds are estimated using a BPR curve (or queuing analysis). Adjustments are made to speed and volumes to account for weaving, transit mode shifts, pavement condition, and TMS.
- 50. If TMS project and detailed simulation data are available, the highway results should be inputted in the green cells. Model will use the data in place of figures estimated by the model.

#### **HIGHWAY CRASH RATES** (Box 2B)

*User may adjust crash rates calculated by the model. User may also enter TASAS highway crash data for rail grade crossing projects in this box.*

- 51. **No Build**: Fatality, injury and PDO crash rates for no build facility are estimated using inputs from Box 1C of the Project Information sheet. User may change these rates in green boxes.
- 52. **Highway Safety or Weaving Improvement**: Model assumes an overall safety improvement for off-ramp and ramp metering projects. User may adjust this percentage. For safety projects, user should enter collision reduction factor from HSIP Guidelines.
- 53. **Adjustment Factor**: User may change the ratios of facility crash rates to statewide averages used in calculating rates for the build facility. These factors are also adjusted by the collision reduction factor.
- 54. **Build Facility**: User may modify the fatality, injury, and PDO crash rates for build facility. Model estimates these crash rates using statewide average rates and the adjustment factors.

### **RAMP AND ARTERIAL INPUTS** (Box 2C)

*This section allows users to enter detailed arterial information for an arterial signal management project or detailed ramp and arterial data for a highway TMS project.*

- 55. Detailed Information Available: Input "Y" if detailed arterial and/or ramp data are available. Model automatically selects "Y" if other data are inputted. User should enter detailed ramp and arterial data for TMS highway project if detailed highway data are entered in Box 2A.
- 56. Aggregate Segment Length: Input the total segment lengths for the ramps and arterials. These can be estimated from travel demand or micro-simulation model data as VMT/total trips.
- 57. User may enter speeds and volumes on ramps and arterials during peak and non-peak periods in Year 1 and Year 20 in build and no build cases. If arterial signal management project, user must enter arterial data. Benefits are estimated assuming all vehicles are automobiles.

### **ANNUAL PERSON-TRIPS** (Box 2D)

*This section is for information purposes only. It allows user to examine number trips estimated for projects that affect AVO (e.g., HOT lane and HOV conversions).*

### **TRAVEL TIME RELIABILITY** (Box 2E)

*This section allows users to review the travel time reliability inputs calculated by the model. Travel time reliability is calculated based on the standard deviation of travel time, in seconds per vehicle. Typical adjustment factors are automatically calculated by the model.*

- 58. **No Build:** Peak Period and Non-Peak Period standard deviations of travel time are calculated using the information entered in Box 1B of the Project Information sheet. The user may change these values in the green cells. User inputs cause the model to calculate adjustment factors by user group, which are applied to the standard deviations calculated in the model.
- 59. **Adjustment Factor:** Peak Period and Non-Peak Period adjustment factors are calculated as the ratio of the standard deviations calculated by the model to the standard deviation changes entered by the user. The user may override the adjustment factors to scale the standard deviations calculated.

#### **NEXT STEPS**

- 60. For bypass, intersection, and connector projects, click button on Project Information page after data are verified for the first road. Enter data for the second road in Boxes 1B and 1C. As with the first road, detailed data may be verified on Model Inputs page. Model prompts user to save interim version of analysis before proceeding.
- 61. Summary results are available immediately in the Results worksheet.